## **DOWNLOAD MODIFIERS TO INVENTORY**

Downloading modifiers is an easy way to bring what exists on the POS straight into NCR Console**. Modifiers** within NCR Console refer to modifiers that are tied to items within your Point of Sale (POS) menu. Modifiers are made up of raw ingredients that need to be set up within the Inventory Management module of NCR Console for effective inventory management.

For example, your item "Coffee" might have a modifier called "Cream" associated with it. You can set up "Cream" as modifier in NCR Console to better manage your inventory. To download modifiers, you will need to:

- 1. Log into NCR Console, go to the **Store** tab and click **Product**
- 2. Click I**nventory**
- 3. Click **Inventory Tools**

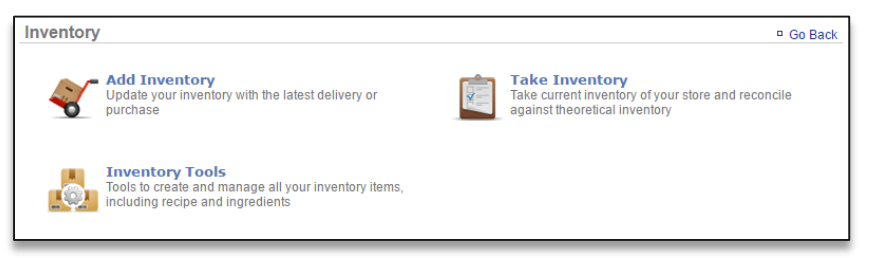

## 4. Click **Download Products**

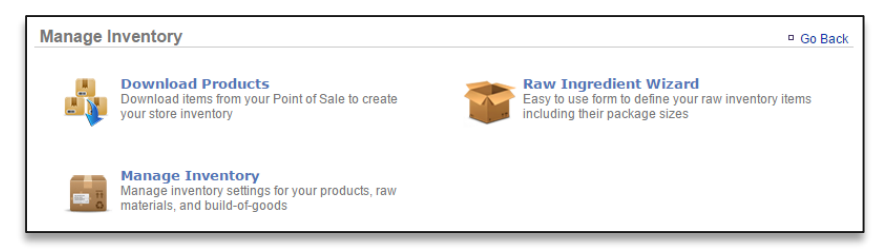

## 5. Click **Download Modifiers**

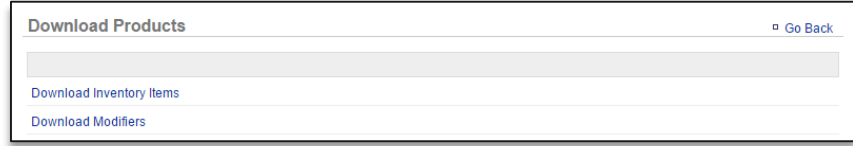

- 6. The modifiers set up on your POS will appear on the screen. You have the option to select those items you wish to import to inventory
- 7. Click **Download Modifiers**. You have the option to deselect any modifiers you do not wish to download.

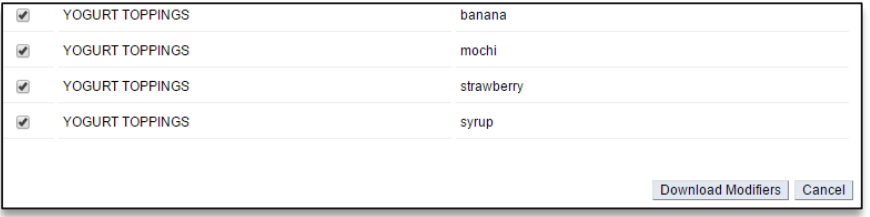

8. Navigate back to the **Manage Inventory** platform by going to **Store tab> Product> Inventory> Inventory Tools> Manage Inventory**. The items you download will appear within a folder titled **Modifiers**

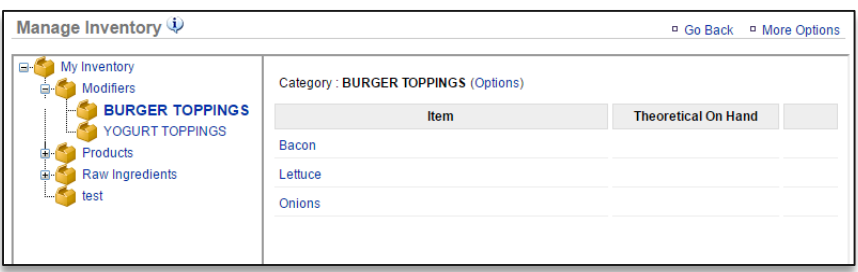